**KETRON** 

Tipps & Tricks Midifiles bearbeiten - Teil 2

# Für SD9 – SD 90 – SD60 - SD7 - SD40 MIDJPRO

# **MIDIFILES BEARBEITEN - DIREKT AM INSTRUMENT – TEIL2**

Wer sich erfolgreich durch den ersten Teil unseres Beitrags gearbeitet hat, der kann ein Midifile bereits schon sehr effektiv nachbearbeiten. Im "Normalfall" reicht diese Editierung auch aus, allerdings gibt es noch mehr Bereiche, um ein File weiter anzupassen.

#### **Los geht's!**

#### **1. EDIT im Soundbereich**

Wir beginnen wieder mit der Displayansicht aus dem ersten Teil...(nächstes Bild)

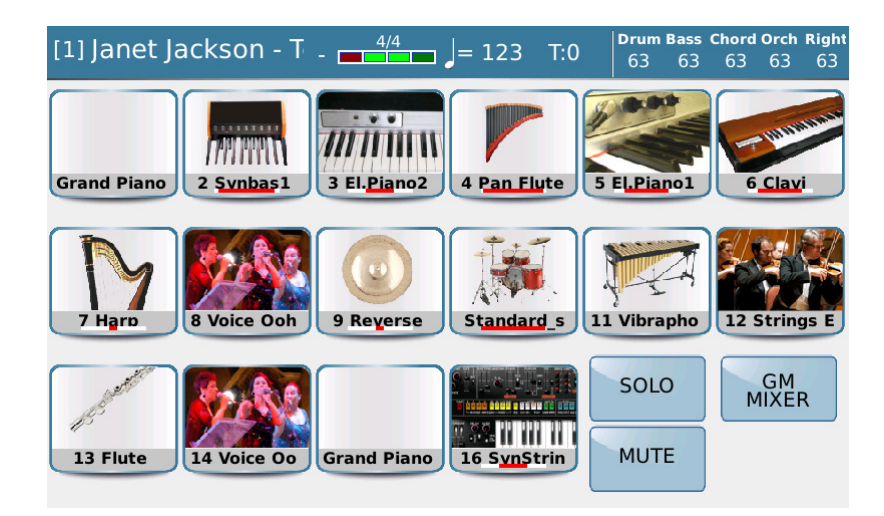

....und wählen auch wieder unser Beispielinstrument auf Spur 3 "El.Piano2" durch Antippen des Instrumentensymbols aus.(nächstes Bild)

Bis auf das Feld "EDIT" (rot markiert) haben wir alle anderen Funktionen bereits im ersten Teil unter die Lupe genommen.

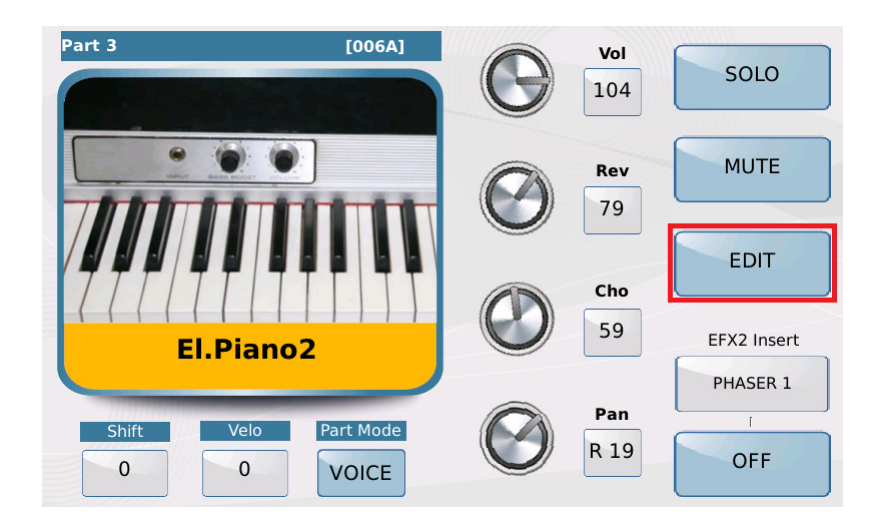

**"EDIT"** bietet Ihnen die Möglichkeit, den Klang jeder Spur individuell zu bearbeiten. Tippen Sie auf das Feld **EDIT**.

Es öffnet sich eine Ansicht, wie auf dem nächsten Bild.

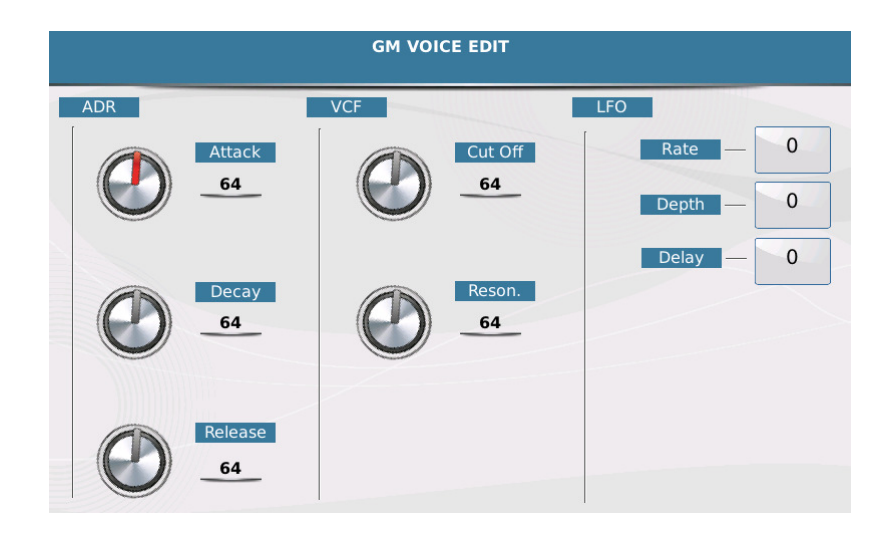

Die Editierung ist in drei Bereiche unterteilt.

## **ADR:**

Hier wird das Verhalten des Klanges geregelt, wenn der Ton angespielt wird, ( Note On) und nachdem er NICHT mehr gespielt wird. (Note Off) (Vergleichbar mit dem Anschlagen und Loslassen einer Taste auf dem Keyboard).

Das nächste Bild zeigt die 3 verfügbaren Parameter: **A**ttack, **D**ecay und **R**elease. Angewählt wird der Parameter durch Antippen des Drehreglersymbols (wird rot markiert), geändert wird der Wert mit dem Datenrad. Werksseitig ist der Wert "64" eingestellt.

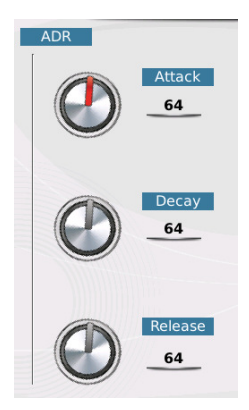

**Attack:** Dieser Parameter bestimmt, ob ein Ton perkussiv (schnell) oder weich (langsam) "einschwingt". Klänge wie z.B. Piano oder Gitarre haben ein perkussives Einschwingverhalten, Streicher oder auch synthetische Sounds setzen oft weich ein. Anders ausgedrückt: Der Parameter regelt, wie lange der Ton bis zu seiner Maximallautstärke braucht.

**Decay:** Mit Decay wird beeinflußt, wie lange der nach dem "Anschlagen" gehaltene Ton auf der Maximallautstärke verbleibt, bevor er abklingt. Ein extrem niedriger Wert bedeutet hier einen sehr kurzen perkussiven Ton, ein sehr hoher Wert hat einen sehr lange klingenden Ton zur Folge.

**Release:** Release bezeichnet die Zeit, die der Ton, nachdem er nicht mehr gespielt wird (Note Off), bis zum kompletten Ausklingen benötigt. Dies ist mit der Funktion des Sustainpedals am Keyboard oder Piano vergleichbar.

**VCF:**Einfach ausgedrückt: Mit dem Filter wird die "Klangfarbe" bestimmt.Grundsätzlich geht es hier um einen helleren (obertonreicheren) oder dunkleren (obertonärmeren) Klang.

Im nächsten Bild sehen Sie die beiden zur Verfügung stehenden Parameter.

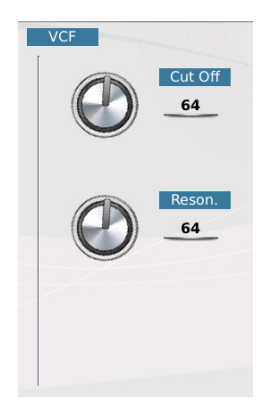

Werksseitig sind auch hier die Standardwerte auf "64" gesetzt.

**Cut Off:** Regelt die Klangfarbe, bestimmt also die "Brillanz" des Klanges. Je nach internem Sound sind die Veränderungen unterschiedlich. Beim "E-Piano2" in unserem Beispiel bringt eine Änderung des Wertes nach oben nichts, während ein Wert unterhalb der werksseitigen "64" einen "dumpferen" Klang erzeugt.

**Resonance:** Mit dem Resonance-Regler lassen sich z.B. typische "Wha-Wha"-Effekte erzeugen. Dieser Parameter steht im engen Zusammenhang mit dem Cut-Off, je nach Einstellung ändert sich der Klang des eingestellten Sounds.

LFO: Diese Funktion "moduliert" den Klang. Modulieren bedeutet, dass ein Parameter hier gleichmäßig auf den Klang einwirkt. Dadurch wird die Tonhöhe beeinflußt, was am ehesten mit einem Vibrato zu vergleichen ist. Bearbeitet wird dieser Bereich mit den folgenden Parametern:

**Rate:** Hier wird die "Geschwindigkeit" der Modulation eingestellt. Der Standardwert liegt bei "0".

**Depth:** Mit Depth wird die "Tiefe", also die Intensität der Modulation eingestellt.

**Delay:** Delay bezeichnet eine Verzögerung, die Modulation setzt also nicht sofort ein, sondern erst nach einer (hier einstellbaren) Zeit.

**Aber:** Bevor es jetzt allzu technisch wird...

Probieren geht über studieren, und Musik hat ja in erster Linie etwas mit "Hören" zu tun.

Daher hier ein kleiner Tipp: Wählen Sie einen Klang für die rechte Hand an und tippen Sie in der Soundgruppe etwas länger auf das Instrumentensymbol. Dadurch gelangen Sie in die Bearbeitungsebene für die User-Voice. Auf den Seiten 5 und 6 sind die oben beschriebenen Funktionen ebenfalls vorhanden. "Schrauben" Sie hier nach Herzenslust, und testen Sie, welche klanglichen Auswirkungen die einzelnen Parameter haben.

#### **2. EDIT im Vocalizerbereich**

Aus den 16 Midifilespuren kann wahlweise eine einzelne beliebige Spur auf den internen Vocalisten (VOICETRON) umgeleitet werden.

Aktuelle Midifiles haben fast immer (wenn musikalisch notwendig) schon eine fertig ausgeführte Vocalistenspur, die meistens auf dem Kanal 15 oder 16 liegt, manchmal auch auf Spur 5. Bei älteren Midifiles könnte eine Spur mit einem Flächensound auf den Vocalisten umgeleitet werden. Damit das Ganze aber nicht durchgehend über das komplette Musikstück klingt, sollte der Vocalist (am besten über den Fußschalter) zwischendurch ein-und ausgeschaltet werden.

Angewählt wird die VOICETRON-Spur wieder über den Part-Mode, den wir im ersten Teil dieses Workshops schon kennengelernt haben. (nächstes Bild)

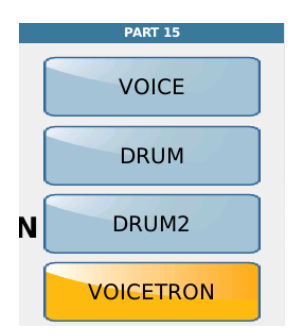

Es öffnet sich die Bearbeitungsseite für den Voicetron, wie auf dem nächsten Bild dargestellt.

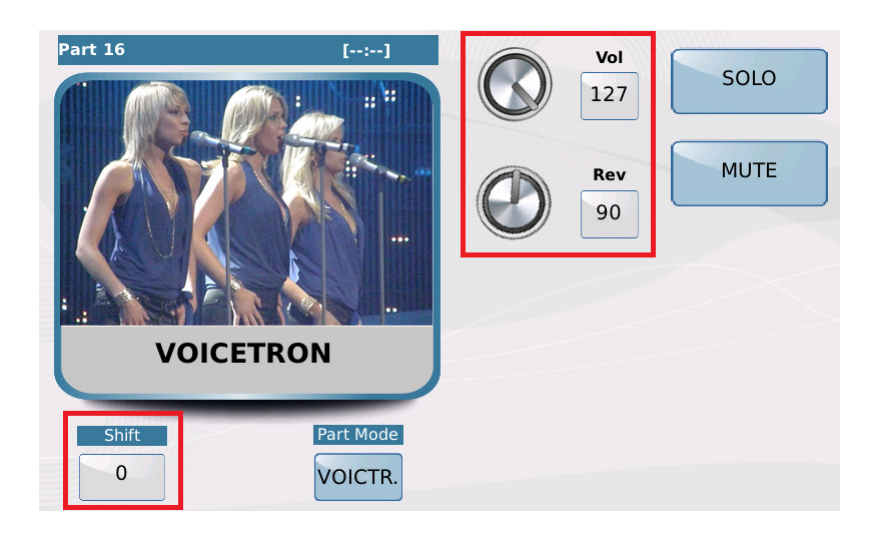

Für die Editierung stehen Ihnen die rot markierten Funktionen zur Verfügung:

**Shift:** Hier kann die Tonhöhe des Vocalisten in Halbtönen geändert werden. Sinnvoll ist natürlich nur eine oktavweise Änderung (+ 12 oder – 12 sind da meistens ausreichend), falls die vorprogrammierte Spur zu tief oder zu hoch sein sollte.Tippen Sie auf das Feld unterhalb von "Shift" (wird gelb unterlegt) und ändern Sie den Wert mit dem Datenrad.

**Vol:** Mit Volume wird die Lautstärke des Vocalizers im Verhältnis zur Lautstärke des angeschlossenen Mikrofons geregelt. Zum Ändern der Lautstärke tippen Sie auf das Drehreglersymbol und regeln den Wert mit dem Datenrad.

Rev: "Rev" regelt den Hallanteil des Vocalizers. Auch hier wird der Wert durch Antippen des Drehreglers und dem Datenrad geändert.

**SOLO und MUTE** können zur Kontrolle auch für den Vocalizerbereich zugeschaltet werden.

**WICHTIG:** Auf einer Spur, die dem Vocalizer zugeordnet wurde, wird kein Sound abgespielt.Im Mikrofonbereich wird der Vocalizer automatisch auf "MIDI MODE" eingestellt, die damit verbundenen Einstellungen (Equalizer) werden von dort übernommen.

#### **3. EDIT im Drumbereich**

Dem Midistandard entsprechend ist der Kanal 10 für das Drumkit eines Files vorgesehen. Natürlich könnte man diesem Kanal über Part-Mode auch eine Instrumentenspur oder Vocalistenspur zuordnen, aufgrund der Drumprogrammierung macht das allerdings keinen Sinn. Bleiben wir also beim Standard.

Die Ketron-Instrument bieten auch für die Bearbeitung des Drumbereichs verschiedene Möglichkeiten.

#### **Das Drumkit:**

Die Anwahl des Drumkits erfolgt durch Antippen des Kanals 10 (hier wird normalerweise immer ein Instrumentensymbol für das Schlagzeug angezeigt).

Das Drumkit des Schlagzeugs lässt sich, wie bei den Sounds, durch Antippen des Instrumentensymbols ändern.

#### **Der Drummixer:**

Im Drummixer können einzelne Schlaginstrumente bzw. Gruppen in der Lautstärke und dem Hallanteil geregelt werden. Tippen Sie dazu auf das Feld "MIXER" unter dem Instrumentensymbol. (nächstes Bild, rot umrahmt)

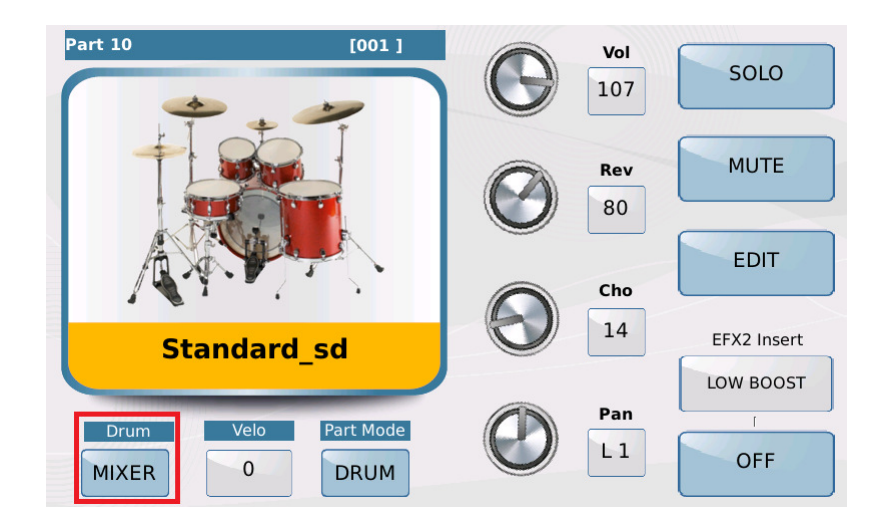

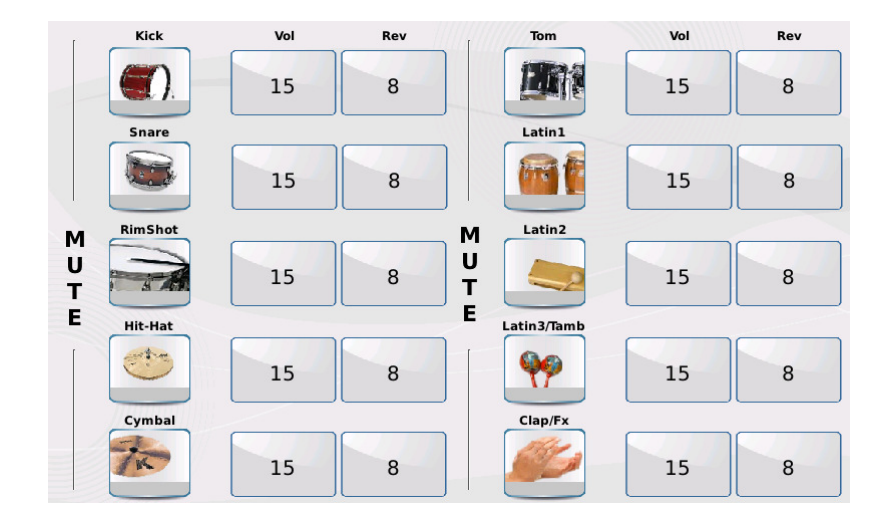

Es öffnet sich die Bearbeitungsseite, wie auf dem nächsten Bild dargestellt.

Diese Seite ist in 2 identische Abschnitte mit jeweils 5 Instrumenten unterteilt. Jeder Abschnitte besteht aus 2 Bereichen (nächstes Bild, rot markiert)

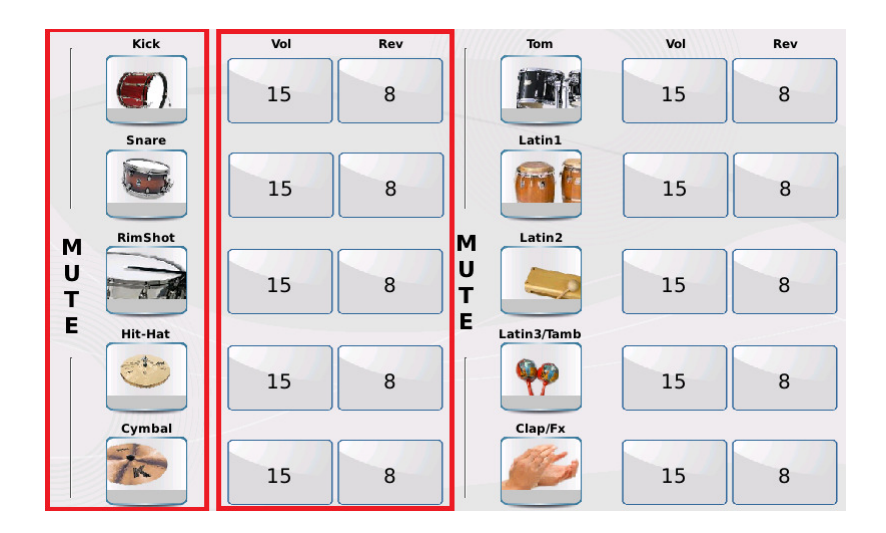

#### **MUTE und INSTRUMENTE:**

Hier sind die verschiedenen Instrumente bzw. Instrumentengruppen als Symbole dargestellt. (nächstes Bild)

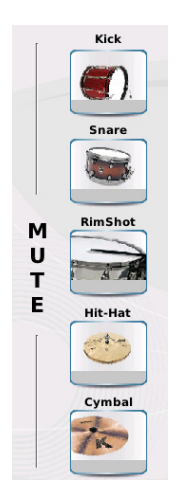

Durch Antippen eines der Instrumentensymbole, wird das jeweilige Instrument stummgeschaltet (gemutet). Als Orientierung erscheint unter dem Symbol ein gelber Balken. (nächstes Bild)

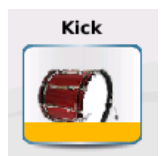

## **Vol und Rev:**

Mit diesen beiden Feldern regeln Sie die Lautstärke und den Hallanteil der einzelnen Instrumente bzw. Instrumentengruppen. (nächstes Bild)

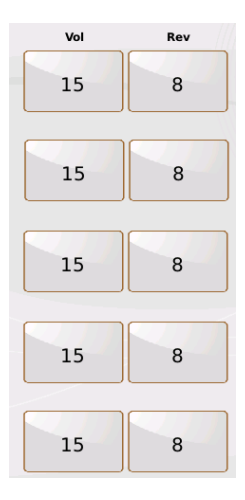

Tippen Sie auf das Feld "Vol" oder "Rev". Das Feld wird gelb hinterlegt (nächstes Bild mit "Vol" gezeigt) und der Wert kann mit dem Datenrad geändert werden.

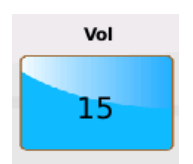

Der Wertebereich für beide Parameter geht von 0 – 15, wobei werksseitig für die Lautstärke "15", und für den Hall "8" eingestellt ist.

**So....**

Wir sind dem "perfekten" Midifile wieder einen großen Schritt näher gekommen.

Im nächsten Teil dieser "Tipps und Tricks" geht es in den "Endspurt" der Bearbeitungsmöglichkeiten. Je nach Ketron-Instrument werden sie sich etwas unterscheiden, auch der Stylebereich und der PC kommen zum Einsatz.

Weiterhin viel Spaß beim Ausprobieren!

Ihr KETRON-MUSIXX Team